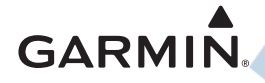

### Forerunner ® 920XT Rýchla príručka používateľa

#### A UPOZORNENIE

Pozrite si príručku "Dôležité informácie o bezpečnosti a **produkte"** v balení, kde nájdete o.i. upozornenia spojené s produktom a iné dôležité informácie.

Pred začiatkom alebo úpravou každého cvičebného programu sa vždy poraďte so svojím lekárom

### **Tlačidlá a základné ovládanie**

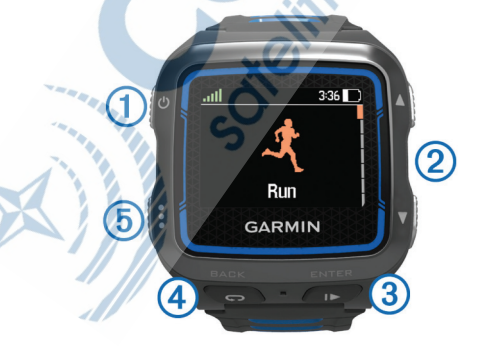

### **Tlačidlá a ovládanie hodiniek**

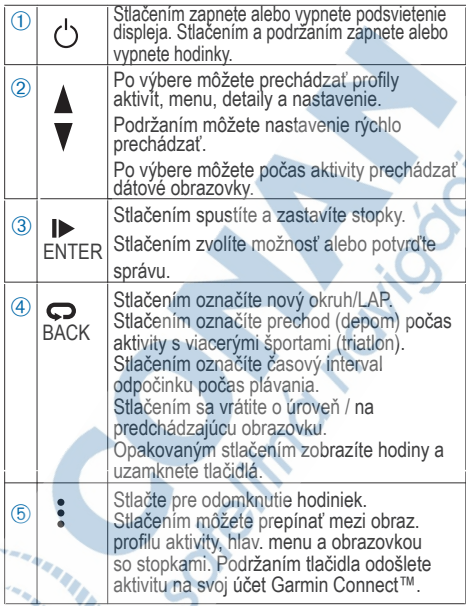

#### Stavové ikonky na "základnej lište" displeja

Ikonky sa zobrazujú v hornej časti displeja v danom profile aktivity a dátových obrazovkách. Blikajúca ikona signalizuje, že zariadenie vyhľadáva signál. Pokiaľ bude ikona svietiť nepretržite, znamená to, že bol nájdený signál a snímač alebo Bluetooth zariadenie je pripojený.

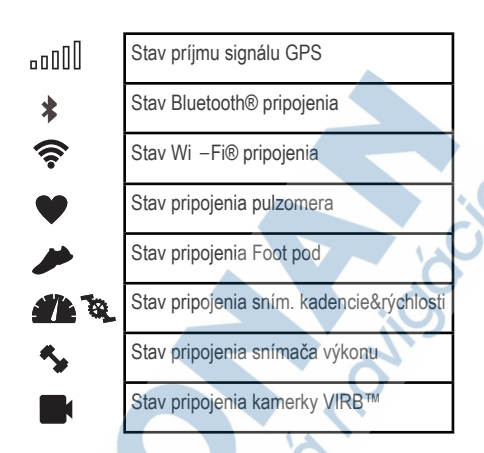

### **Prvé použitie hodiniek**

Prvou fitness aktivitou, ktorú na zariadenie zaznamenáte, môže byť beh, jazda na bicykli alebo akákoľvek vonkajšia aktivita (in-line). Hodinky sú čiastočne nabité. Je možné, že ich bude potrebné pred prvým použitím nabiť (viac str.).

1 Stlačte a podržte tlačidlo (1).

2 Stláčajte∧ a v pre zobrazeníe profilov aktivít.

3 Po výbere aktivity stačte tlačidlo ENTER .

Následne sa zobrazí obrazovka s dátovými poliami, ktoré sú preddefinované podľa zvolenej aktivity. Podľa potrieb si môžete zobrazenie upraviť.

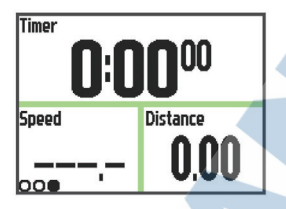

- 4 Choďte von a počkajte niekoľko minút, kým zariadenie vyhľadá satelitný signál. Môže to trvať niekoľko minút. Keď sú hodinky pripravené na použitie, pruhy označujúce silu signálu zozelenejú.
- 5 Stlačte tlačidlo **pre spustenie záznamu aktivity.**
- 6 Začnite vykonávať aktivitu (beh, bicyklovanie).
- 7 Po ukončení aktivity (behu, jazdy) stlačte pre ukončenie záznamu, zastavenie stopiek.
- 8 Zobrazí sa ponuka, z ktorej pre uloženie aktivity zvoľte **Uložiť**, pre uloženie do pamäti hodiniek a vynulovanie stopiek. Následne je záznam aktivity pripravený na export/analýzu do vášho profilu na Garmin Connect (viac str. 6).

## **Triatlonový tréning s Forerunner 920xt**

Počas tréningu alebo prípravy na triatlon odporúčame využívať priamo súvisiaci profil aktvity - TRIATHLON. Okrem iného umožňuje individuálne nastavenie pre každú zložku tréningu (plávanie, cyklistika, beh) s následným vyhodnotením celkového času (vrátane prechodov v depe) atď.

1 Stlačte tlačidlo • > V > Triathlon > FNTER

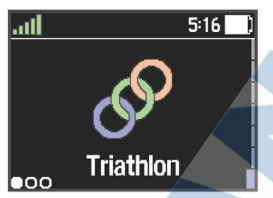

- 2 Stlačte tlačidlo  $\blacktriangleright$  pre spustenie stopiek / záznamu.
- 3 Stlačte tlačidlo  $\bigcirc$ na začiatku a konci každého presunu v depe (napr. pri triathlone)
- 4 Po ukončení aktivity stlačte  $\blacktriangleright$  pre pozastavenie stopiek a následne zobrazenej ponuky zvoľte > *Ulozit*.

### **Použitie profilu Plávanie (indoor)**

Forerunner 920xt môžete o.i. použiť pri plaveckom tréningu v krytom bazéne. Pri plávaní zaznamenáva vzdialenosť, tempo, počet záberov a napríklad typ záberov.

- 1 Pre spustenie stlačte > > *Pool Swim* > ENTER .
- 2 Stlačte pre spustenie stopiek / záznamu.
- 3 Stlačte **od** na začiatku a konci každej prestávky v
- plávaní.
- 4 Po ukončení tréningu stlačte  $\blacktriangleright$  pre pozastavenie stopiek a následne zobrazenej ponuky zvoľte > *Ulozit*.

# **Spustenie záznamu dennej aktivity**

Funkcia pre monitorovanie vašej bežnej dennej aktivity zabezpečuje záznam celkového počtu krokov za deň, denný cieľ, celkovú prejdenú vzdialenosť, počet spálených kalórií a pod. Celkové spál. kCal sú vrátane kalórií, ktoré telo spotrebuje na fungovanie bazálneho metabolizmu.

Pre spustenie záznamu dennej aktivity stlačte tlačidlo *> Nastavenia > Sledovanie aktivity > Stav > Zapnuté.* 

Sledovanie / záznam dennej aktivity môže byť aktivovaný hneď pri úvodnom nastavení alebo kedykoľvek inokedy.

Forerunner 920XT začne zobrazovať dosiahnutý počet krokov až po lokalizácii GPS. Následne bude nastavený automaticky aj presný čas. Pre optimálny príjem GPS signálu vyjdite na otvorené priestranstvo.

Celkový denný počet krokov sa zobrazuje v ľavom dolnom rohu displeja, pod hodinkami . Počítadlo krokov je aktualizované periodicky.

TIP: Pre zobrazenie dodatočnej obrazovky dennej aktivity stlačte tlačidlo  $\blacktriangledown$ .

### **Garmin Connect aplikácia**

Garmin Connect je jednoduchý spôsob, ako ukladať a sledovať vaše aktivity, analyzovať dáta a zdieľať ich s ostanými.

Vytvorte si účet zdarma na www.garminconnect.com/start. **Archivujte záznam:** Po dokončení a uložení záznamu do pamäti hodiniek, ho môžete nahrať priamo na Garmin Connect a archivovať ho tak dlho, ako budete chcieť.

**Analyzujte dáta:** Analyzujte podrobnejšie informácie o vašej aktivite, vrátane zobrazenia na mape, tempa a rýchlosti, počtu krokov, celkového času aktivít, prevýšenie, pulz, spálené kalórie, kadencia, VO2 max, dynamiku behu a pod.

**POZNÁMKA:** Zobrazenie niektorých dátových polí si vyžaduje pripojenie voliteľných snímačov (napr. pulzomer).

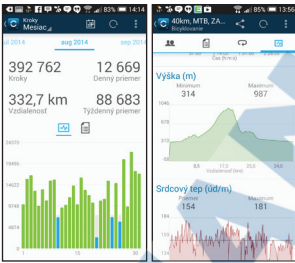

**Plánovanie tréningov:** Vyberte si jeden z predvolených cieľov a dosiahnite požadovanú kondíciu napr. pre beh na 5km, 10km, polmaratón a pod.

**Zdielanie záznamov aktivít:** aplikácia connect umožňuje okrem iného aj zdieľanie odkazov na záznam aktivít prostredníctvom mailu alebo na obľúbených sociálnych sieťach.

### **Použitie aplikácie Garmin Connect**

Aplikácia Garmin Connect bola navrhnutá pre radu športových hodiniek, cyklopočítačov a pod. Naši technici pracovali a výlučne pracujú so zariadeniami značky Garmin, aby vám priniesli najlepšiu možnú stránku na analýzu, report a motiváciu.

- 1 Pripojte hodinky prostredníctvom priloženého kábla do do USB konektoru na vašom počítači.
- 2 V prehliadači otvorte odkaz www.garminconnect.com/start.

3 Postupujte podľa zobrazených pokynov.

### **Funkcie integrovaného Bluetooth**

Integrované Bluetooth má v prípade Forerunner 620 niekoľko funkcií spojených s použítím kompatibilného smartfónu alebo iného mobilného zariadenia,

ktoré používa aplikáciu **Garmin Connect Mobile.** Pre viac informácií navštívte stránku na odkaze www.garmin.com/ intosports/apps.

**Živá jazda/LiveTrack:** umožňuje vašim priateľom, trénerovi alebo rodine sledovať vaše jazdy a tréningy v reálnom čase. Pozvánky posielate cez e-mail alebo priamo cez sociálne siete. Pozvaný si všetko potrebné môže prehliadať v okne internetového prehliadača.

**Nahratie aktivity na Garmin Connect:** prístroj automaticky posiela vašu činnosť na Garmin Connect, akonáhle dokončíte záznam/nahrávanie danej činnosti.

**Dráhy a tréningy:** stiahnete ich z Garmin Connect. Prístroj umožňuje vyhľadávať činnosti na Garmin Connect pomocou smartfónu a posielať ich do vášho zariadenia, takže ich môžete opakovať ako dráhu alebo tréning.

**Interakcia na sociálnych sieťach:** jednoduché zdieľanie na vašich obľúbených sociálnych sieťach. Ihneď po exporte do dát na Garmin Connect.

**Upozornenia zo smartfónu:** zobrazenie notifikácií (hovor, sms) na displeji hodiniek.

**Úvodné párovanie hodiniek so smartfónom** 

- 1 Navštívte www.garmin.com/intosports/apps a stiahnite si aplikáciu podľa dostupných verzií operačných systémov.
- 2 Hodinky musia byť v okruhu do 10 m od smartfónu.
- 3 Zo základnej obrazovky stlačte : a vyberte > Nastavenia > Bluetooth > Sparovat mobilne zariadenie.
- 4 Otvorte aplikáciu Garmin Connect Mobile na vašom smart- fóne a postupujte podľa inštrukcií, ktoré si zobrazíte v menu voľbou > *Moje zariadenia*.

### **Funkcie integrovaného Wi-Fi**

Hodinky Forerunner 920XT sú vybavené Wi-Fi pre sieťové pripojenie. Použitie aplikácie Garmin Connect Mobile nie je podmienkou pre použitie integrovaného Wi-Fi.

**Nahratie aktivity na Garmin Connect:** hodinky automaticky odošlú vašu aktivitu na Garmin Connect, akonáhle dokončíte záznam/nahrávanie danej činnosti. **Bezdrôtové sťahovanie dráh a tréningov:** Požadované dráhy a tréningy si pripravíte cez Garmin Connect. Akonáhle sa pripojíte s Forerunner 920XT cez Wi-Fi, systém odošle pripravené súbory automaticky do hodiniek.

**Aktualizácie softvéru:** Nastavenie umôžňuje po pripojení Forerunner 920XT cez Wi-Fi automaticky sťahovať dostupné softvérové aktualizácie. Stačí spustiť Wi-Fi a hodinky si dostupné aktualizácie stiahnu automaticky.

### **Nastavenie pripojenia Wi-Fi na hodinkách**

Pred automatickým použitím a sťahovaním cez Wi-Fi musí v pamäti existovať uložená aktivita a zároveň musí byť pozastavená práve prebiehajúca aktivita (stopky).

- 1 Navštívte na internete odkaz www.garminconnect.com/ start, a stiahnite si aplikáciu Garmin Express™.
- 2 Spustite naištalovanú aplikáciu Express vo vašom počítači a postupujte podľa zobrazených krokov k úspešnému vytvoreniu spojenia Wi-Fi.

TIP: Po úspešnom nastavení budú hodinky vždy po pripojení k nakonfigurovanej Wi-Fi odosielať uložené záznamy na Garmin Connect. Uložené záznamy môžete odoslať aj manuálne podržaním tlačidla :

### **Nabíjanie hodiniek**

#### **AUPOZORNENIE**

Tento produkt obsahuje lithium-ion batériu. Pozrite si príručku **"Dôležité informácie o bezpečnosti a produkte"** v balení, kde nájdete o.i. upozornenia spojené s produktom a iné dôležité informácie.

#### ODPORÚČANIE

Aby ste zabránili korózii, pred nabíjaním a pripojením k PC dôkladne usušte konektory, USB a konektory na hodinkách.

- 1 Pripojte USB kábel do USB portu na vašom počítači.
- 2 Zarovnajte kolísku na zadnej strane hodiniek ku kontaktom (podľa obrázka nižšie). Kolísku pridržte na strane  $\bigcirc$  a pritlačte ju až celkom zaklikne.

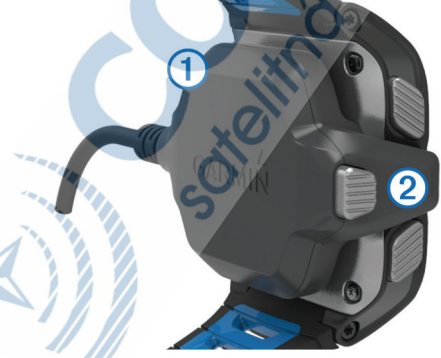

3 Nabite vaše hodinky na 100%. Informácie o priebehu nabíjania sú zobrazené na displeji.

4 Stlačte tlačidlo podľa obrázku 2 pre uvoľnenie nabíjacej

kolísky od hodiniek.

# **Použitie hrudného pásu (pulzomer)**

**POZNÁMKA:** Ak nemáte pulzomer, môžete túto kapitolu preskočiť.

Snímač pulzu noste priamo na pokožke. Umiestnite ho podľa ilustrácie na obrázku nižšie. Zároveň by mal by dostatočne priliehať, aby sa počas aktivity nepohyboval.

1 Pripevnite modul pulzomera  $\Omega$  na expanzný hrudný pás.

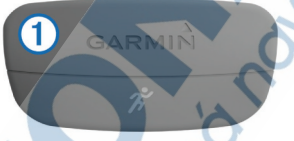

Po správnom nasadení pulzomera budú obe logá Garmin® (na module a páse) na pravej strane.

2 V prípade potreby navlhčite elektródy 2 na zadnej strane hrudného pásu, tak aby sa vytvorilo dostatočné prepojenie medzi pokožkou a snímačom pulzu.

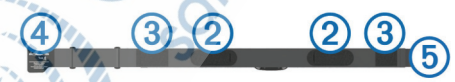

 $3$  Ak má použitý pulzomer, tzv. kontaktný pásik  $\circled{3}$ , tak ho nezabudnite navlhčit.

4 Nasaďte si popruh okolo hrude a spojte ho háčikom  $\Phi$ o druhý koniec hrudného pásu 5.

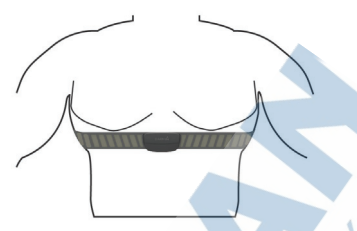

4 Premiestnite Váš Forerunner 920XT do dosahu (3 m) od nasadeného pulzomera. Po nasadení je pulzomer automaticky aktivovaný a pripravený odosielať merané hodnoty do hodinek.

### **Metrika behu - Running Dynamics**

Forerunner 920XT je kompatibilný s dodávaným/voliteľným pulzomerom HRM-Run™ pre komplexné hodnotenie vašej bežeckej formy v reálnom čase. Dodávaný pulzomer je od výroby spárovaný s hodinkami a môžete ho okamžite použiť. HRM-Run™ modul je vybavený integrovaným (gyroskopickým) akcelerometrom, ktorý zabezpečuje merania pohybu tela pri behu. Následne kalkuláciou prepočítava 3 údaje bežeckej metriky: kadencia behu, vertikálna oscilácia a čas kontaktu so zemou (ground contact time).

**POZNÁMKA:** Pulzomer HRM-Run™ je kompatibilný aj pre použitie s ďalšími fitness produktami Garmin. Metrika behu je však dostupná iba pri použití s vybratými zariadeniami (Forerunner 620, 920XT, fenix2).

**Kadencia behu:** Kadencia je počet krokov za minútu. Zobrazovaná hodnota je súčtom všetkých krokov (ľava i pravá noha).

**Vertikálna oscilácia:** Vertikálna oscilácia je hodnota "odskoku" pri odraze počas behu. Zobrazuje sa hodnota vertikálneho pohybu tela, meraná v centimetroch pre každy krok.

**Čas kontaktu so zemou:** Alebo Ground contact time definuje čas kontaktu so zemou pri behu pre každý krok. Čas je meraný v milisekundách.

UPOZORNENIE: Ground contact time nie je dostupný pri chôdzi.

#### **O funkcií Odhadovaného VO2 Max.**

Forerunner 920XT môžete o.i. použiť aj na výpočet odhadovanej hodnoty VO2 max. VO2 max. je jeden s najlepších ukazovateľov aeróbnej vytrvalosti - maximálne využitie kyslíku. VO2 Max uvádza objem spotrebovaného kyslíku v mililitroch na kilogram telesnej hmotnosti za minútu. Všeobecne: čím vyššie číslo, tým viac kyslíka sa dostáva do svalov a výsledkom je rýchlejší a dlhší beh alebo iná aktivita. Funkcia pre odhad VO2 max. je poskytnutá a podporovaná spoločnosťou Firstbeat® Technologies Ltd.

#### **Poradca pre zotavenie (Recovery Advisor)**

Váš Forerunner s pripojeným pulzomerom môžete tiež použiť na výpočet a zobrazenie odhadovaného času úplného zotavenia (regenerácie), pred ďalším tréningom. Funkcia "poradca pre zotavenie" zobrazí odhadovaný čas potrebné pre zotavanie ihneď po ukončení aktivity. Technológia Recovery advisor je poskytovaná a podporovaná spoločnosťou Firstbeat Technologies Ltd.

**Recovery check:** Táto funkcia poskytuje naznačenie doby pre zotavanie (regeneráciu) v reálnom čase už po niekoľkých minútach behu s pulzomerom.

#### **Recovery time (Doba zotavenia/regenerácie):**

odporúčaná doba pre zotavenie sa zobrazí okamžite po dokončení aktivity. Tiež sa spustí odpočítavanie doby až do optimálneho zotavenia, tak aby ste boli pripravený na ďalší náročný tréning.

### **História aktivít**

Obsahuje celkový čas, vzdialenosť, spálené kalórie, priemerné tempo alebo rýchlosť a ďalšie podľa pripojených externých ANT+ snímačov.

**POZNÁMKA:** Najstaršie aktivity sú automaticky prepisované novými v prípade, že sa zaplní dostupná pamäť.

#### **Zobrazenie histórie aktivít v hodinkách**

- 1 Stlačte tlačidlo **> Historia > Aktivity.**
- 2 Vyberte zo zoznamu požadovanú aktivitu pre zobrazenie.
- 3 Vyberte z dostupných možností:
	- Zvoľte **Podrobnosti** pre zobrazenie dodatočných informácií o aktivite (časy, priemery a pod.)
	- Zvoľte **Okruhy** pre zobrazenie jednotlivých **okruhov danej aktivity.** 
		- Zvoľte **Mapa** pre zobrazenie prejdenej trajektórie.
		- Zvoľte **Odstrániť** pre vymazanie aktivity z hodiniek.

### **Riešenie problémov pri používaní**

Podpora a aktualizácie softvéru

Všetko potrebné pre obsluhu vašich hodiniek prostredníctvom počítača zabezpečí bezplatná aplikácia Garmin Express™. O.i. poskytuje tieto služby:

• Registrácia produktu

- Aktualizácie firmware
- Komunikácia s účtom na Garmin.Connect

Garmin Express™ je dostupný bezplatne po stiahnutí z webových stránok výrobcu na odkaze:

http://software.garmin.com/sk-SK/express.html

## **Pre získanie detailných informácií**

Navštívte uvedené odkazy pre získanie požadovaných informácií, ktoré nie sú v tejto príručke.

• www.garmin.sk

- www.klub.garmin.sk
- Go to www.garmin.com/learningcenter.

#### **Získanie kompletnej príručky používateľa**

Pre stiahnutie rozšíreného používateľského manuálu postupujte podľa pokynov nižšie.

- 1 Cez webový prehliadač navštívte lokalitu: **klub.garmin.sk**
- 2 Zaregistrujte sa a nezabudnite sa prihlásiť.
- 3 Stiahnite si dostupnú dokumentáciu.

#### **Resetovanie hodiniek**

Ak z akéhokoľvek dôvodu hodinky prestanú pracovať a nedokážete ich ovládať, ako prvé odporúčame jednoduchý reset hodiniek.

Reset hodiniek nevymaže žiadne uložená dáta ani nastavenie hodiniek.

1 Stlačte a podržte tlačidlo po dobu 15-tich sekúnd (hodinky sa následne celkom vypnú).

2 Stlačte a podržte tlačidlo na 1 sekundu (hodinky sa následne zapnú).

#### **Teplotné špecifikácie hodiniek**

Prevádzková teplota hodiniek: od -20º do 60ºC Rozsah teplôt pri nabíjaní hodiniek: od 0º do 40ºC Prevádzková teplota pulzomera HRM-Run: -20° do 60°C

# **ZÁRUČNÝ LIST**

#### Informácie o výrobku:

Názov - Typ - Model:

sériové číslo:

#### Informácie o zákazníkovi:

Meno a priezvisko:

Adresa:

Telefón:

Email:

#### Upozornenie:

Nie je potrebné, aby bol záručný list potvrdený predajcom. Za relevantný doklad, pre uplatnenie záruky, je stanovený nadobúdací doklad. Záručný list však plní dôležitú sprievodnú funkciu počas reklamačného procesu, a preto je ho potrebné pri uplatnení reklamácie pozorne vyplniť a poslať spolu s dokladom o kúpe.

### Záručné podmienky

#### Značka Garmin poskytuje na všetky svoje výrobky určené pre slovenský trh

24 mesačnú obmedzenú záruku.

V rámci záručnej doby sa značka Garmin zaväzuje opraviť alebo vymeniť všetky poškodené diely, prípadne celé zariadenie, ktorých porucha sa prejavila pri ich bežnom používaní v súlade s určením zariadenia.

Počas záručnej doby si zákazník uplatňuje reklamáciu prostredníctvom svojho predajcu alebo priamo v servisnom stredisku, kde zasiela poškodené zariadenie na svoje náklady.

#### Reklamácia musí obsahovať:

1. Poškodené zariadenie s viditeľným výrobným číslom (ak ho obsahuie)

2. Nadobúdací doklad (faktúra alebo pokladničný doklad - stačí kópia)

3. Reklamačný protokol (meno, adresa a telefonický kontakt, popis závady a obsah zásielky) odporúčame používať elektronický formulár uvedený na www.garmin.sk, ktorý je dostupný po prihlásení do systému v menu Moje dokumenty - Vytvorenie reklamácie

Pred odoslaním zariadenia do servisu Vám odporúčame kontaktovať našu technickú podporu na bezplatnom čísle 0800 135 000 alebo prostredníctvom e-mailu: podpora@garmin.sk.

#### Strata uvedených záruk nastáva v prípade:

1. Ak bol na prístroji vykonaný servisný zásah neoprávnenou osobou 2. Ak porucha vznikla následkom nehody alebo neprimeraného používania - mechanické poškodenie

3. Ak bol v prístroji nahraný nelegálny ovládací program alebo mapa

Miestna nedostupnosť signálu GPS, RDS-TMC alebo iných služieb, ako aj obmedzená podrobnosť, či aktuálnosť mapových podkladov pre špecifické územie, nie sú považované za chybu navigačného prístroja, a preto nemôžu byť predmetom záručnej opravy.

Podrobné a aktualizované znenie záručných podmienok je uvedené na www.garmin.sk.

Všetky ďalšie záručné podmienky sa riadia podľa príslušných ustanovení platných zákonov.

Servisné stredisko pre Slovensko: CONAN, s.r.o., Murgašova 18, 010 01 Žilina, tel: 041-700 29 00. servis@garmin.sk bezplatná linka podpory

HOT-LINE: 0800 135 000

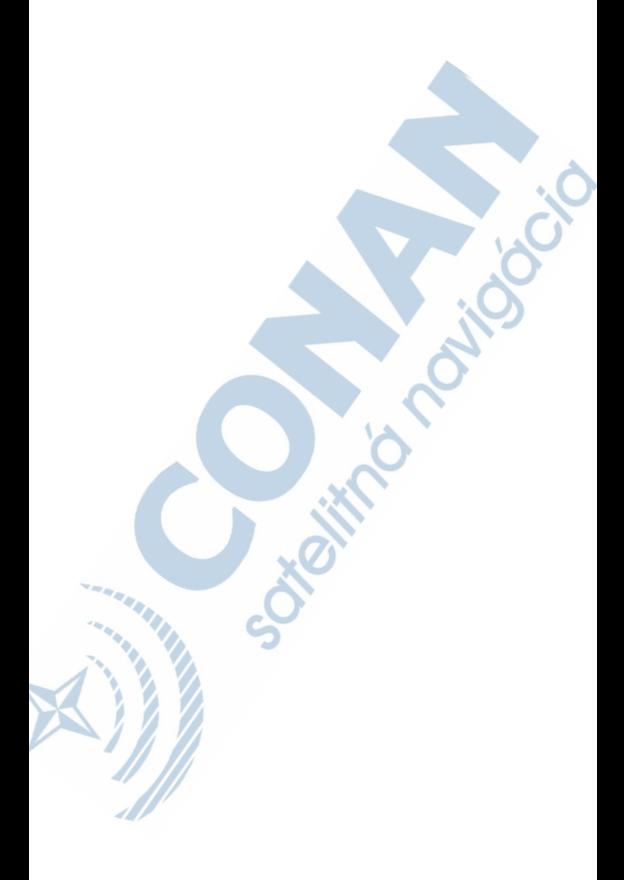

Garmin® a Garmin logo a Forerunner® sú obchodné značky Garmin Ltd. alebo jej dcérskych spoločností registrované v USA a ďalších krajinách. ANT+™, Garmin Connect™, Garmin Express™, HRM-Run™ a VIRB™ sú obchodné značky Garmin Ltd. alebo jej dcérskych spoločností. Tieto obchodné značky nesmú byť použité bez zvláštneho povolenia spoločnosti Garmin.

Android™ je obchodná značka Google, Inc. Bluetooth® slovo, označenia a logá sú vlastníctvom Bluetooth SIG. Inc. a akékoľvek použitie týchto označení Garminom je podložené licenciou. iOS® je registrovaná obchodná značka Cisco trademark of Apple Inc. Windows® je registrovaný Systems, Inc. použitý na základe licencie spoločnosťou Apple Inc. Mac® je obchodná značka Microsoft Corporation v Spojených štátoch a ďalších krajinách. Wi-Fi® je registrovaná spoločnosťou Wi-Fi Alliance Corporation.

Tento produkt je ANT+™ certifikovaný. Navštívte www.thisisant.com /directory, kde nájdete zoznam kompatibilných zariadení a aplikácií.

Táto slovenská verzia anglickej príručky Forerunner 920XT (katalógové číslo Garmin 190-01765-01, revízia A) je poskytnutá kupujúcemu ako výhoda. Ak je to potrebné, pozrite si najnovšiu revíziu anglickej príručky pre použitie Forerunner 920XT .

Spoločnosť GARMIN nezodpovedá za presnosť tejto slovenskej príručky a odmieta akúkoľvek zodpovednosť vyplývajúcu z jej obsahu.

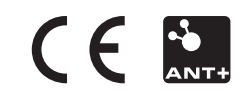

© 2014 Garmin Ltd. alebo jej dcérske spoločnosti